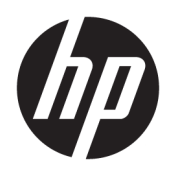

# Sprout Companion

Guía del usuario

© Copyright 2016 HP Development Company, L.P.

Lync y Skype son marcas comerciales o marcas comerciales registradas de Microsoft Corporation en los Estados Unidos y/o en otros países.

Software de computación confidencial. Su posesión requiere una licencia válida de HP para su uso o copia. De acuerdo con FAR 12.211 y 12.212, el software de computación comercial, la documentación de software de computación y los datos técnicos para artículos comerciales se licencian al gobierno estadounidense bajo la licencia comercial estándar del proveedor.

La información contenida en el presente documento está sujeta a cambios sin previo aviso. Las únicas garantías para los productos y servicios de HP están estipuladas en las declaraciones expresas de garantía que acompañan a dichos productos y servicios. La información contenida en este documento no debe interpretarse como una garantía adicional. HP no se responsabilizará por errores técnicos o de edición ni por omisiones contenidas en el presente documento.

Primera edición: agosto de 2016

Referencia del documento: 911750-E51

#### Tabla de contenido

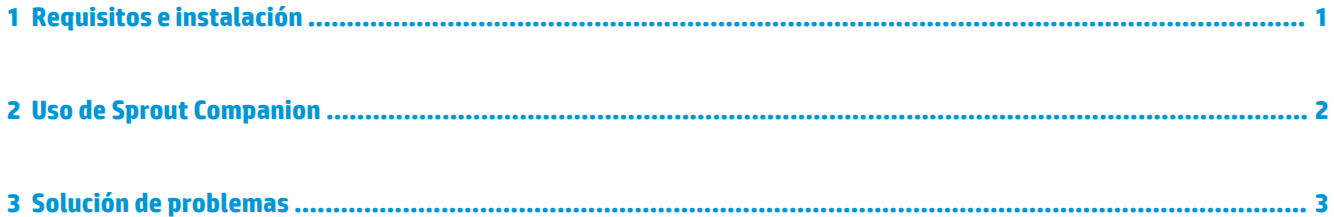

### <span id="page-4-0"></span>**1 Requisitos e instalación**

Antes de que pueda instalar Sprout Companion, debe tener instalado en su equipo Sprout by HP uno de los siguientes programas:

- Lync® 2013 o Lync 2013 SP1
- **NOTA:** Para descargar este paquete de servicio, vaya a [https://support.microsoft.com/en-us/kb/](https://support.microsoft.com/en-us/kb/2817430) [2817430.](https://support.microsoft.com/en-us/kb/2817430)
- Skype® for Business 2015
- Skype for Business 2016 versión 16.0.6528.1017 o una versión anterior
- *W* NOTA: Las versiones 16.0.6528.1018 y posteriores no son compatibles.

Para instalar Sprout Companion:

**▲** Descargue la aplicación en Sprout Marketplace.

#### <span id="page-5-0"></span>**2 Uso de Sprout Companion**

Sprout Companion empieza automáticamente con Windows. Cuando Sprout Companion se está ejecutando, ocurre lo siguiente:

- Se agrega un icono de notificación en el área de notificación de Windows.
- **MOTA:** Para salir de Sprout Companion, haga clic con el botón derecho en el icono de notificación y seleccione **Salir**.
- Las conversaciones recién creadas de Lync o Skype for Business se acoplan en una ventana de Companion. Esto incluye las conversaciones iniciadas por usted o las conversaciones entrantes de otro usuario. La ventana de Companion le ofrece funciones adicionales de Sprout durante una conversación.

La siguiente tabla describe las funciones adicionales suministradas por la ventana de Companion.

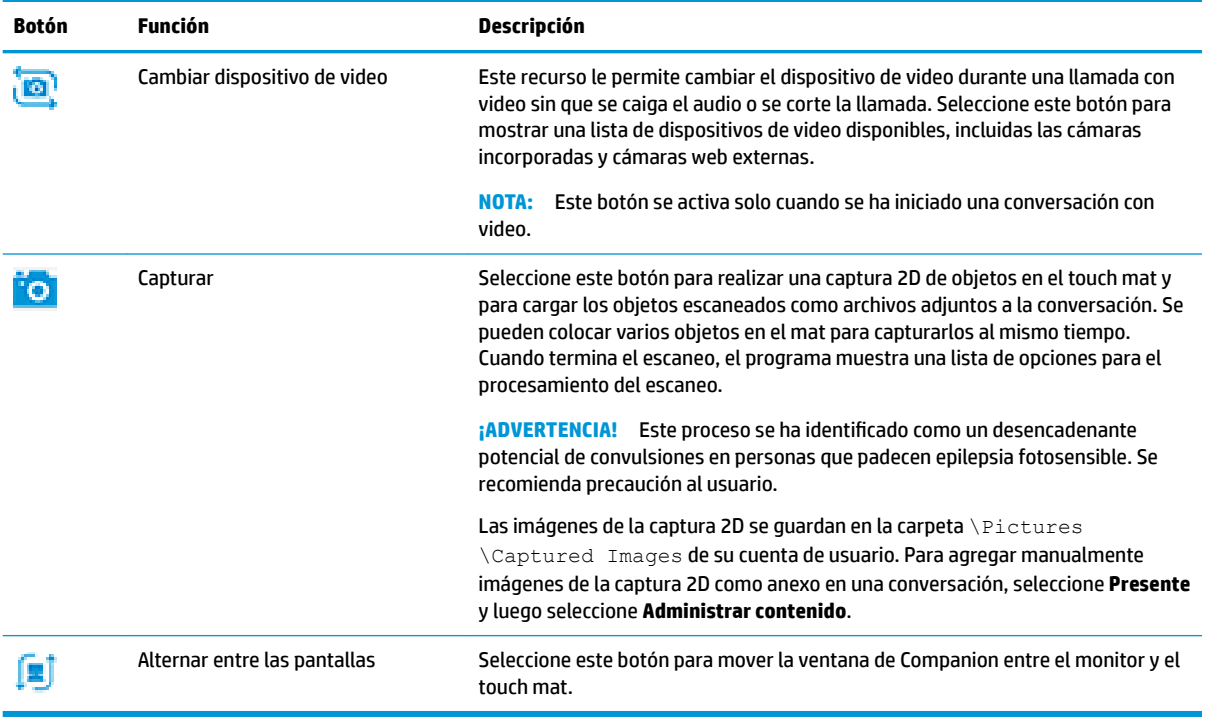

## <span id="page-6-0"></span>**3 Solución de problemas**

Si tiene algún problema (por ejemplo, Sprout Companion no se inicia, las nuevas conversaciones no se acoplan en una ventana de Companion, o un icono de notificación no responde), realice los siguientes pasos:

- **1.** Verifique que el servicio de Sprout esté funcionando.
	- **a.** Abra el **Administrador de tareas**.
	- **b.** Seleccione la ficha **Servicios**.
	- **c.** Verifique el estado de **SproutService**.
- **2.** Verifique que se está ejecutando una versión compatible de Lync/Skype (consulte [Requisitos e](#page-4-0) [instalación en la página 1\)](#page-4-0).
- **SUGERENCIA:** Verifique que el icono de la notificación de Lync/Skype aparece en el área de notificación.
- **3.** Si se cumplen todos los requisitos previos, reinicie el servicio Sprout y Lync/Skype.
- **4.** Si el problema persiste, reinicie el equipo.